Dear Parents and Guardians,

In your child's Sciences naturelles 8 course, students' ongoing learning will be communicated via an online Google Slides portfolio. Similar to platforms you may have utilized in the past, in this course, the Google Slides portfolio is designed to highlight your child's development as a learner in the form of personal reflection and samples of their work. Each student's online portfolio will be accessible only by the student, the student's parents, and the teacher with opportunities for each of these parties to comment and support the student's learning.

Google Slides is an online program within Google Apps for Education, G.A.F.E., are a collection of tools which have been increasingly leveraged by educators throughout the province. You may have already observed your child utilizing Google Docs or Google Classroom at home or on their mobile device as a means to access course content or collaborate on group projects. Google Slides is a web-based program similar to Microsoft PowerPoint, but allows for modification by multiple individuals in real time and can only be viewed or edited by individuals given permission to do so by the creator of the document.

This means of communicating student learning is being undertaken for a host of reasons. First, the information communicated via MyEd does little to address the ongoing development of the core competencies (communication, thinking, and personal and social competencies). These along with the curricular competencies are not as easily addressed via traditional grading which is why many educators have shifted towards online portfolios such as FreshGrade or other programs. Secondly, this portfolio method allows for greater reflection by students as they can identify and communicate their progression within the core competencies, the curricular competencies, and the course content – the three pillars of the new curricula. Ideally, this will help them recognize the value in the learning process, beyond the knowledge of facts and figures. Finally, similar to FreshGrade, this program allows for comments and communication between the teacher, the parents, and the student which helps support students throughout their learning journey.

Once your child's portfolio has been "Shared" with you, you should receive an e-mail with a link to access your child's Google Slides portfolio and I will be providing a video explaining exactly how to access and navigate your child's portfolio. As students add to their portfolio throughout the semester, you are encouraged to look over their portfolio periodically – optimally doing so alongside your child.

Again, this format should help students find greater value in their assignments and provide them with optimal support as they progress within this course and within their education. If you have any questions or concerns, don't hesitate to contact me.

Jeff O'Keefe [jokeefe@sd22.bc.ca](mailto:jokeefe@sd22.bc.ca)

#### Comment accéder et ajouter des travaux à votre portfolio

Comment activer le portfolio

- 1. Acceptez l'invitation de joindre le Google Classroom de votre cours
	- ➢ Vous pouvez faire ceci en acceptant l'invitation dans le courriel envoyé à votre courriel de sd22leans.ca ou en allant à vos Google Classrooms et cliquant sur « Join » pour le cours.
- 2. Ouvrez le premier « Assignment » dans la section de « Classwork » sur le site du Google Classroom - le portfolio

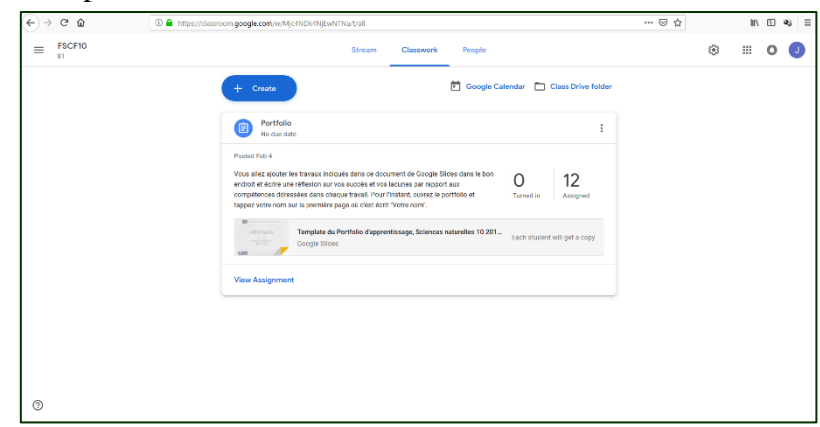

3. Changez votre nom à la première diapositive

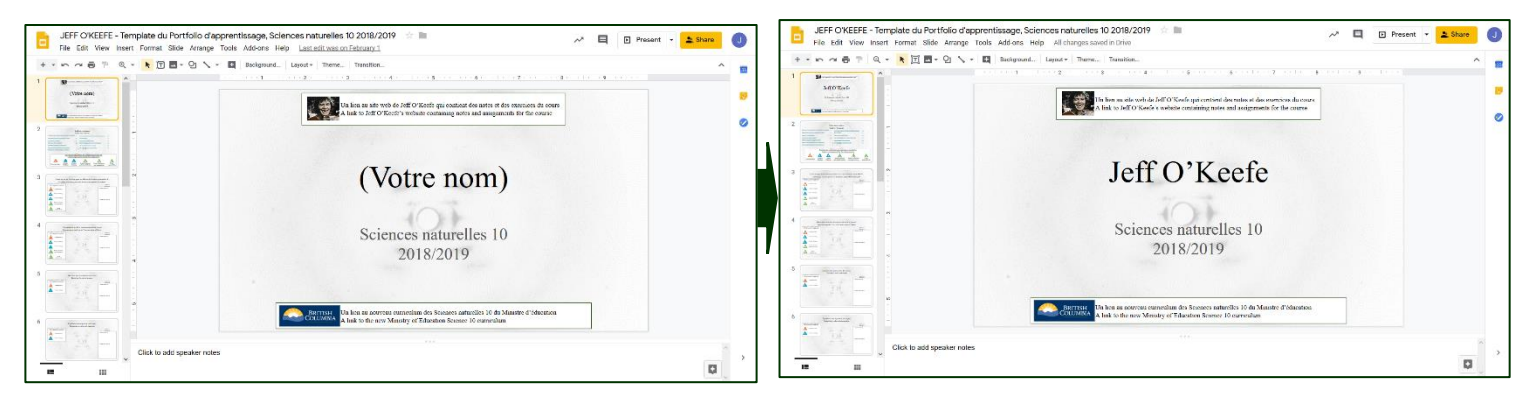

- 4. Fermer-le
	- $\triangleright$  ne cliquez pas sur « Turn in »
	- ➢ c'est la SEULE FOIS que vous allez ouvrir le portfolio avec Google Classroom

Je dois ensuite faire une copie qui sera partagé avec moi, toi, et tes parents. Vous allez utiliser la copie lorsque vous ajouter des travaux au portfolio.

Comment ajouter des travaux au portfolio

- 1. Inscrivez-vous (« Sign in ») sur Google.ca avec votre compte de sd22learns.ca
- 2. Allez à votre Google Drive

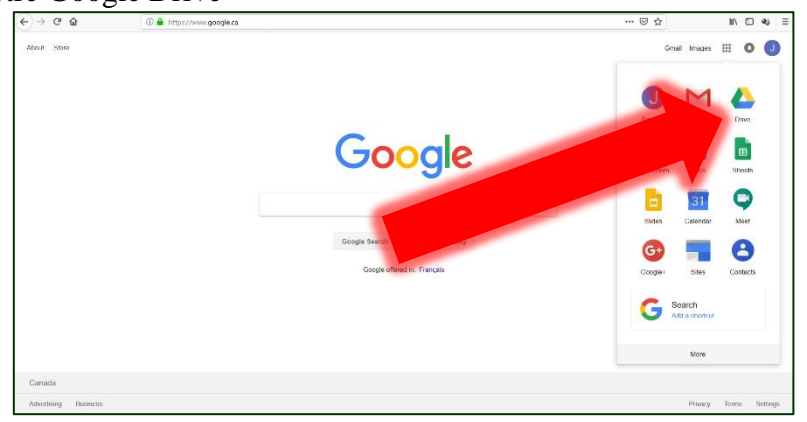

3. Ouvrez la section de « Shared with me »

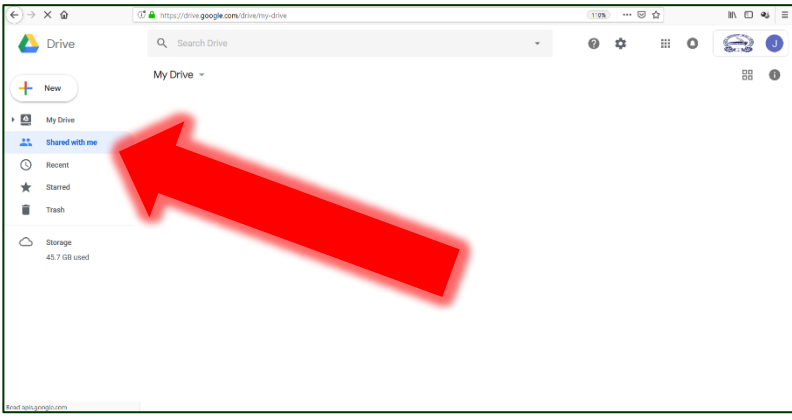

- 4. Ouvrez le projet de Google Slides qui commence avec « Copy of »
	- ➢ Par exemple, « Copy of JEFF O'KEEFE Template du Portfolio d'apprentissage, Sciences naturelles 10 2018/2019 »
- 5. Allez à la diapositive du travail que vous voulez ajouter
- 6. Ajouter une image, une vidéo, ou un lien au centre de la diapositive
	- ➢ Si vous ajoutez une vidé ou une image, vous pouvez aller à « Insert » et cliquer sur « video… » ou sur « Image » et ensuite sélectionner la source de l'image ou de la vidéo que vous voulez ajouter.
	- $\triangleright$  Si vous ajoutez un lien, copier le lien et collez le dans un « textbox » au centre de la diapositive

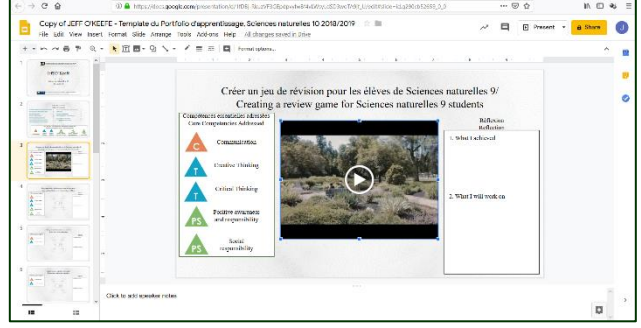

7. Remplir la section de « Réflexion » en anglais en faisant référence aux compétences essentielles citées à la gauche de la diapositive.

### Les compétences essentielles **A** Communication

La compétence de communication englobe l'ensemble des aptitudes que les élèves utilisent pour transmettre et échanger de l'information, des expériences et des idées, pour explorer le monde qui les entoure et pour comprendre et utiliser de manière efficace les médias numériques.

# **Creative Thinking**

La pensée créatrice est la génération d'idées et de concepts novateurs qui ont une valeur pour la personne qui les imagine ou pour d'autres, et le développement de ces idées et de ces concepts jusqu'à leur réalisation.

# **Critical Thinking**

La pensée critique fait référence à la capacité d'émettre un jugement qui s'appuie sur le raisonnement : les élèves évaluent les options, les analysent en se basant sur des critères précis, et tirent des conclusions pour ensuite émettre un jugement. La compétence de pensée critique englobe l'ensemble des aptitudes que les élèves utilisent pour examiner leur propre processus de réflexion et celui des autres sur l'information acquise par l'entremise de l'observation, de l'expérience et de diverses formes de communication.

## **A Positive Personal & Cultural Identity**

La compétence d'identité personnelle et culturelle positive fait référence à une sensibilité, une compréhension et une appréciation des multiples facettes qui contribuent à une saine perception de soi. Une société pluraliste demande une prise de conscience et une compréhension des antécédents familiaux, des origines, des langues, des croyances et des points de vue d'une personne.

### **A** Personal Awareness and Responsibility

La compétence de conscience de soi et responsabilité personnelle englobe les aptitudes, les stratégies et les dispositions qui aident les élèves à rester actifs et en bonne santé, à établir des objectifs, à faire le suivi de leurs progrès, à maîtriser leurs émotions, à respecter leurs propres droits et ceux des autres, à gérer le stress et à persévérer dans les situations difficiles. Les élèves faisant preuve de conscience de soi et responsabilité personnelle se respectent eux-mêmes et comprennent la notion de bien-être personnel.

# **Social Responsibility**

La responsabilité sociale fait référence à l'aptitude et à la volonté de prendre en compte l'interdépendance des gens entre eux ainsi que l'interdépendance entre les gens et l'environnement naturel; d'apporter une contribution positive à sa famille, à sa communauté, à sa société et à son milieu; de résoudre les problèmes de façon pacifique; de manifester de l'empathie envers les autres et de savoir reconnaître leurs points de vue; d'établir et de maintenir de bonnes relations.